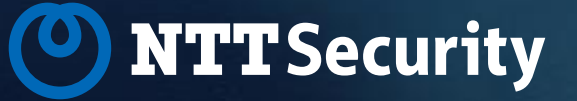

Invite de commande pour la toile  $\bar{E}$ n Web $\bar{E}$ ev [WebShellDev]-[External]-[Final]-v[1.0]

**Antoine CERVOISE**

# WebDev : interface d'admin

URL d'admin :

- <http://cible.tld/WDAdminWebXX0/>
- XX  $\Leftrightarrow$  Version de WebDev

Identifiant/mot de passe :

• ADMIN/admin

Possibilité :

• Téléversement de fichiers

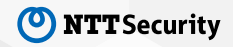

### **WebDev**

ASP

• Source:<https://github.com/fuzzdb-project/fuzzdb/tree/master/web-backdoors/asp>

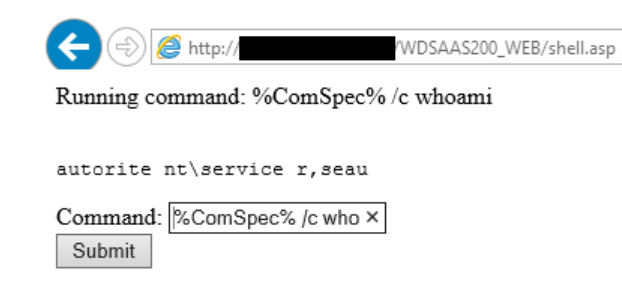

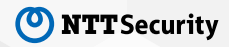

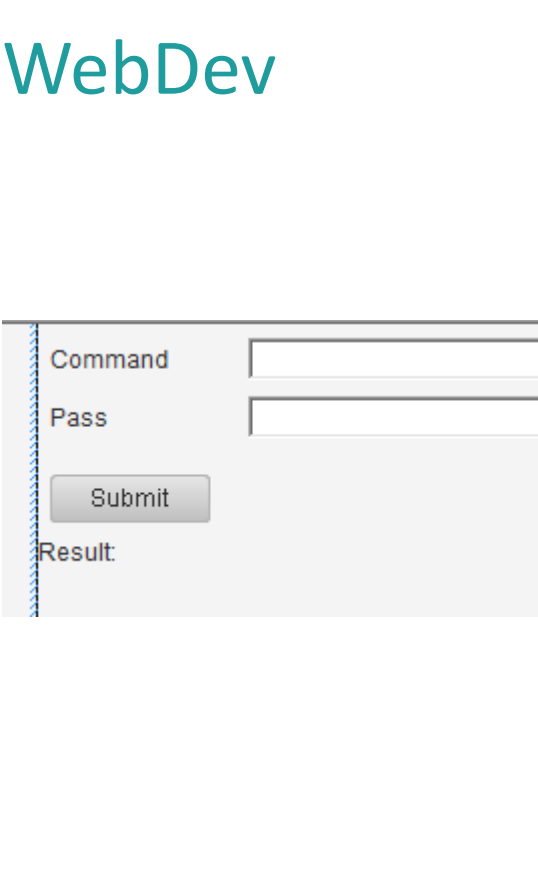

回

日

日 -L 日

早

日

**F** 

日

© 2018 NTT Security

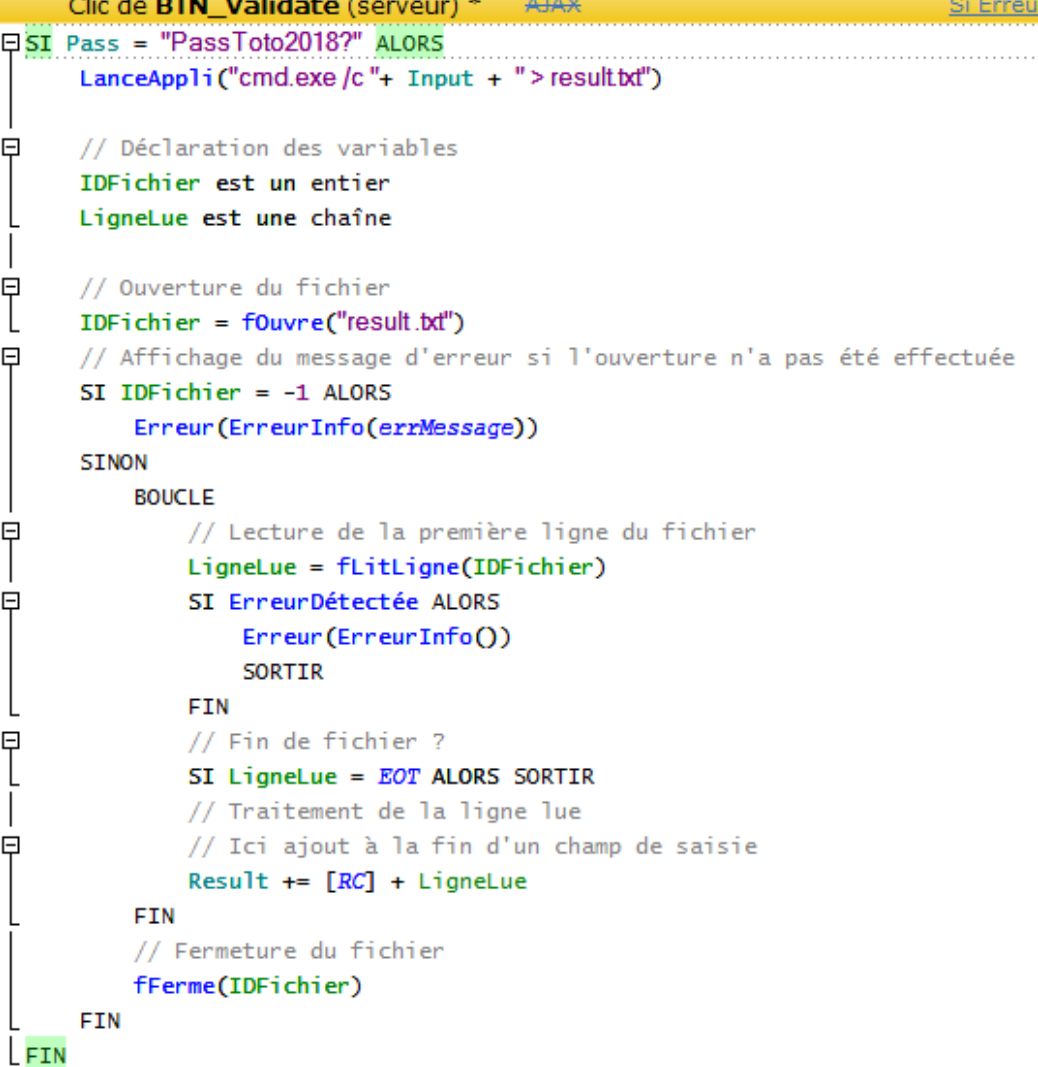

### WebDev – « Type » de site

Compiler en « Dynamique WebDev » puis en « Dynamique AWP »

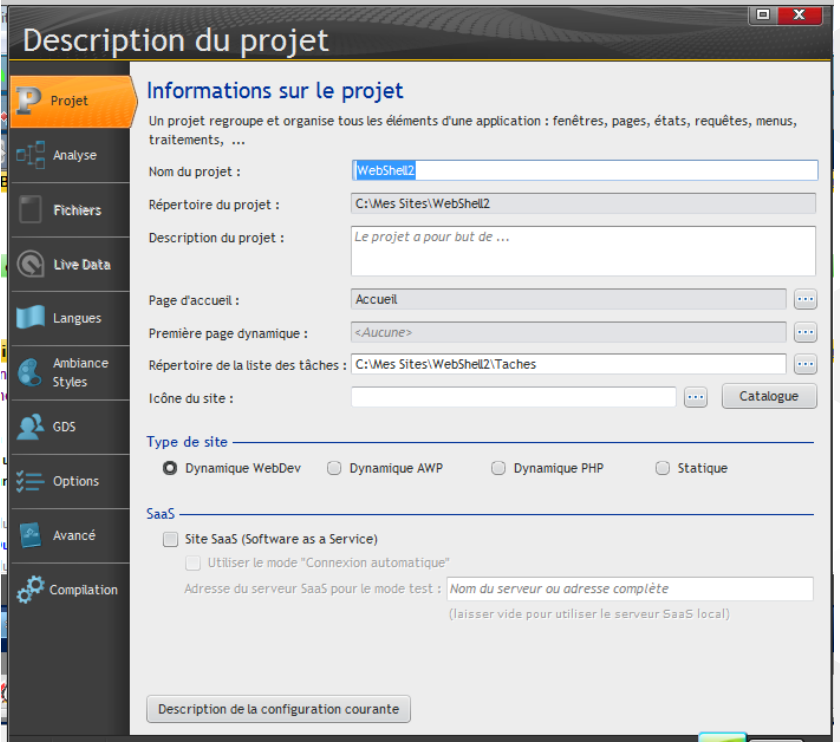

# WebDev – Dépôt du fichier

#### **WebShell :**

- Nom du projet WebDev : WebShell 2
- Nom de la page : PAGE Test

#### **Cible**

- Nom du projet : WDAdminSaas
- Lien de l'invité de commande pour la toile: http://cible/WDAMINSAAS170\_WEB/FR/Page\_Test.awp
- 1. Récupérer dans : *C:\Mes Sites\WebShell2\Exe* :
	- PAGE\_Test.awl
	- ‒ WebShell2.wdl
- 2. Les déposer dans *%WebDevProjetFolder%/WDAdminSaas170/*
- 3. Récupérer dans C:\Mes Sites\WebShell2\FR
	- PAGE\_Test.awp
- 4. Le déposer dans *%WebDevProjetFolder%/WDAdminSaas170/WDAMI NSAAS170\_WEB/WDAdminSaas170/FR*
- 5. Editer/Créer le fichier *%WebDevProjetFolder%/WDAdminSaas170/WDAMI NSAAS170\_WEB/WDAdminSaas170/FR/.WDConfig.a wp* en ajoutant *:*
	- SITED \* WDAdminSaas170

### **WebDev**

#### Whoami

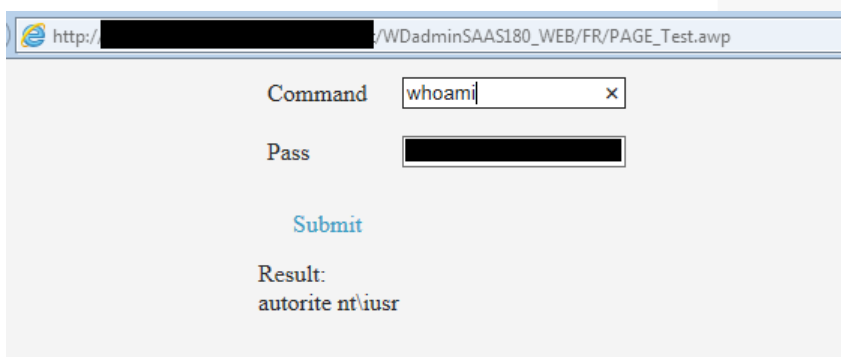

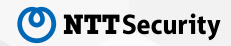

# Thank you